# Voicemail - Access and passcode reset

This is one of a series of guides for staff about setting up and using the University voicemail service.

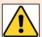

The following instructions assume you have already 'set up' your voice mailbox – i.e. set your passcode, recorded a personal greeting, and recorded your name.

If you have not yet set up your voice mailbox, please follow the instructions in our user guide *Voicemail – First time set up*.

### To access your voice mailbox

#### From your own extension

- 1. Dial **4444**
- 2. You will hear "Hello" followed by *your name* (as you recorded it on set up) and you will be asked to enter your passcode
- 3. Enter your Passcode

#### From another University extension

- 1. Dial 4444
- 2. If you hear someone else's name and are asked to enter a passcode, press \*
- 3. You will hear the main voicemail welcome greeting "Welcome to the message centre, please enter a mailbox number"
- 4. Enter your own four digit extension number followed by \*
- 5. You will hear "Hello" followed by *your name* (as you recorded it on set up) and you will be asked to enter your passcode
- 6. Enter your Passcode

#### From a landline or mobile phone outside the University

- 1. Dial (01224) 274444
- 2. You will hear the voicemail welcome greeting "Welcome to the message centre, please enter a mailbox number"
- 3. Enter your own four digit extension number followed by \*
- 4. You should hear "Hello" followed by your name (as you recorded it on set up) and you will be asked to enter your passcode
- 5. Enter your Passcode

University of Aberdeen :: IT Services Reviewed: 20/07/2021

# Change your passcode

If you know your old passcode, you can change your passcode by phone.

- 1. Access your voice mailbox using your old passcode
- 2. From the main menu
  - Press 8 for user options
  - Press 7 to change your passcode
  - Enter a new 6-8 digit passcode of your choosing followed by #
  - You will hear "Your new passcode is..."
  - Press 9 to return to the main menu

### Reset your passcode

If you have forgotten your old passcode, please raise a call with the IT Service Desk asking for it to be reset.

The Service Desk will issue you with a temporary passcode.

- 1. Access your voice mailbox using the temporary passcode
- 2. You will hear "Your Passcode has expired, enter six to eight digits for your passcode"
- 3. Enter a new 6-8 digit passcode of your choosing followed by #
- 4. You will hear "Remember yor passcode for the next time you log in it is..."
- 5. Follow the prompts to listen to your messages or hang up

## **Further help**

If you have any questions about voicemail, or need help setting it up, please contact the IT Service Desk: <a href="https://myit.abdn.ac.uk">https://myit.abdn.ac.uk</a>